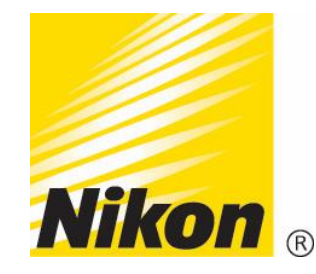

# <span id="page-0-0"></span>**[Program Overview](#page-1-0)**

- Who is eligible to apply?
- Who is the program sponsor?
- When is the application deadline?
- When is the recommendation deadline?
- What is the Program timeline?
- Is this awardrenewable?
- Who administers this Program?
- Am I eligible to re-apply this year?

# **[Application Details](#page-2-0)**

- Which school should I list on the application if I have not made a final decision?
- What is the difference between Official and Unofficial Transcripts?
- Should I submit all of my information before I request arecommendation?
- What supporting documentation is required for this application?
- Where and when should I send my supporting documents?

# **[Upload FAQs](#page-2-0)**

- What should be visible on my documents?
- What are the acceptable file types?
- Why can't I upload a Word document?
- One of the documents I uploaded has a status of Rejected. What do I do now?
- How do I upload more than one file at a time?
- How do I create a .zip file?
- How long does it take to process my uploaded documents?
- The deadline has passed, and my documents arestillProcessing,whatdoesthatmean?
- What arethe DOs and DON'Ts of uploading documents to my application?
- If I applied last year, can I use the same submission?

# **[Notifications](#page-4-0)**

- HowwillI be notified about thestatusof my application?
- What notifications will be sent to me?
- Who will notifications be sent from?
- When will I receive notifications?
- Can I opt out of notifications?

# **[Application Status](#page-5-0)**

- Howdo I knowif myapplication isComplete?
- As the applicant, what are my responsibilities?
- HowdoIusemyHomepagetoverifymy application status?
- The deadline is tomorrow, and it takes 5-7 days to process. Will I make it?
- The deadline has passed, and my application status is Started, what do I do?

# **[Award Details](#page-6-0)**

- What are the selection criteria?
- What are the details of the award?
- What are my responsibilities if I am chosen as a recipient?
- How and when are funds issued?
- How do I change my college choice?

# **[Other ImportantInformation](#page-7-0)**

- Are scholarshipstaxable?
- **ISTS Help Portal**
- Contact Information

## **[Home Page Tutorial](#page-8-0)**

- Help & MyProfile
- How toApply
- Application Status

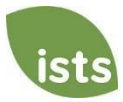

### <span id="page-1-0"></span>**Who is eligible to apply?**

Applicants must meet all of the following criteria to be eligible to receive this scholarship:

- You must be an undergraduate or graduate college/university student at an accredited, non-profit college/university or vocational/technical school in the United States or Canada.
- You must complete your freshman year of college or academic equivalent prior to the commencement of the 2019-20 academic year.
- You must be majoring in visual arts, fine arts, journalism, film, photography, or multimedia/content creation.
- You must have a minimum cumulative 2.5 grade point average at the time of application.
- You will need to provide a recommendation from a professor, teacher, or academic advisor.

If you are selected as a semi-finalist, you will be asked to provide a photo portfolio or video submission, description of *photo/video submission and copy of academic transcript.*

#### **Who is the program sponsor?**

Nikon Inc.

### **When is the application deadline?**

March 15, 2019

### **When is the recommendation deadline?**

March 15, 2019

#### **What is the Program timeline?**

- Application Open: January 29, 2019
- Application Deadline: March 15, 2019
- Recommendation Deadline: March 15, 2019
- Semi-finalist Open: April 1, 2019
- Semi-finalist Deadline: April 30, 2019
- Notification of Selection Results: June 2019
- Funds Disbursed: August 2019

*\*Timeline is subject to change at the sole discretion of program sponsor*

#### **Is this award renewable?**

No.

### **Who administers this Program?**

Toensure complete impartiality in the selection ofrecipients andtomaintainahigh levelof professionalismand security, the program is administered by International Scholarship and Tuition Services, Inc. (ISTS), a firm that specializes in managing sponsored scholarship, grant, tuition assistance, and tuition reimbursement programs.

#### **If I was awarded/and or applied for the Nikon Storytellers Scholarship last season, am I eligible to reapply this year?**

Yes, if you applied for the Nikon Storytellers Scholarship last year (2018) you are eligible to apply again this year (2019). If you were awarded a Scholarship last year (2018), you are also eligible to re-apply this year (2019).

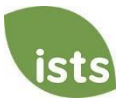

## **Application Details**

<span id="page-2-0"></span>**Which school should I list on the application if I have not made a final decision?** You should list your first-choice school on the application.

#### **What are the differences between Official and Unofficial Transcripts?**

**Official transcripts**mustbeobtainedthroughyourcollege/university,vocational/technicalschooladministrationor registrar's office. These transcripts are normally printed on official letterhead and/or state that they are official. These may contain asignature.

*Note:Yourofficialtranscriptmaycometoyouinasealedenvelope,statingitwillbecomeunofficial ifopened.When scanningorcopyingyourofficialtranscripts,awatermarkmayappearnotingtheyarenowunofficial.Despiteany*  watermarks or sealed envelopes, you may open the envelope if needed to upload the document. These documents will *stillbeconsideredofficialforourpurposes.Whenscanningor copying, youdonotneedtoincludeacopyofthesealed envelope.*

**Unofficialtranscripts** maybeaccessedthroughyour school'sonline studentportal.Thesepagesmust stillbeconverted to one of the acceptable file formats. There are free tools available that will allow you to save various documents (includingwebpages)asaPDF.Unofficialtranscriptsmustcontainyournameandtheschoolnameandcontact information.

#### **Should I submit all of my information before I request a recommendation?**

You should request your recommendation as early as possible to ensure there is sufficient time for the recommendation to be submitted by the recommendation deadline. You do not have to wait until all other portions of your application are complete before requesting your recommendation.

#### **What supporting documentation is required for this application?**

- College/University Transcript (semi-finalist round only): College Sophomores, Juniors, Seniors, and Graduate students only.
- Portfolio (semi-finalist round only): All applicants

#### **Where and when should I send my supporting documents?**

The required supporting documents must be uploaded to your online application by the application deadline. If you do notfollow the upload instructions exactly, your application may not be considered. Documents that meet the criteria required for the scholarship application, and are uploaded by the deadline, will be processed and considered on time.

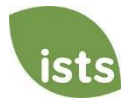

# **Upload FAQs**

#### **What should be visible on my documents?**

All uploaded documents **must** show your name. If you are using an online portal to access your required documentation and all that is visible is the salutation and your first name (Example: Welcome Joe!), this will meet the name requirement.

#### **What are the acceptable file types?**

The only acceptable file types are **.pdf, .tif, .png, .jpeg, .jpg, .bmp and .xps.** Any other formats will not be reviewed, and yourapplicationwillremainincomplete. Youmayuploadmultiplefileswithina.zipfile.Allfileswithina.zipfilemustbe in one of the acceptable file types listed above.

### **Why can't I upload a Word document?**

ISTS does not accept any file format that is editable.

#### **One of the documents I uploaded has a status of Rejected. What do I do now?**

Review the reason your document was rejected. Once you have corrected that issue, upload a new copy of your document.

#### **How do I upload more than one file at a time?**

You may create a .zip file containing more than one file as long as everything included is in an acceptable format (i.e. .**pdf, .tif, .png, .gif, .jpeg, .jpg, .bmp, .xps, .avi, .mov, .avchd, .flv, .swf, .mpg., .mp4, and .wmv**).

#### **How do I create a .zip file?**

To use this format, follow the steps outlined below:

- 1. CreateanewfolderonyourDesktop,nameitthedocumenttypeyouwillbeuploading. Forexample,Test Scores, Transcript, or Financial Documentation.
- 2. Move all the files you wish to upload into the new folder.
- 3. Right click on the folder from your Desktop:
	- a. PC Users: select "Send to," followed by "Compressed (zipped) folder."
	- b. Mac Users: select "Compress [folder name]."
- 4. Your new **.zip** file will be located on your Desktop, ready to upload.

#### **How long does it take to process my uploaded documents?**

Documents are processed daily. Your document will be processed within five (5) to seven (7) business days. If your document was uploaded prior to the deadline, it will be considered. However, it is your responsibility to monitor your **Home page** to ensure your document is **Accepted**.

#### **The deadline has passed, and my documents are still Processing, what does that mean?**

All documents must be reviewed for the required information and for accuracy. All documents uploaded prior to the application deadline will be reviewed and considered. It is your responsibility to monitor your **Home page** to ensure your document is **Accepted**, and that your application status reads **Complete**.

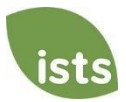

### <span id="page-4-0"></span>**What are the DOs and DON'Ts of uploading documents to my application?**

#### **DO:**

- Upload one of the accepted file types.
- Only upload the requested and required documents.
- Black out any Social Security Numbers. *This is not required, but highly advised.*
- Return to your **Home page** to verify your documents have been **Accepted**.

#### **DON'T:**

- Upload a Microsoft ® Word document (.doc, .docx) or any other format we don't accept.
- Upload more than the requested documentation.
- Assume your documents are correct and accepted once you have uploaded them.
- Upload a document stating you are mailing your documents.
- Assumetherequireddocumentdoesnotpertaintoyou. Iftheapplicationstatesthedocumentisrequired,your application will remain incomplete if you do not provide that document. Contact us if you are having trouble providing a requireddocument.
- Password protect your uploaded documents. Password protected documents will be rejected.
- Upload any file that has a viewing expiration date.

#### **If I applied last year, can I use the same submission?**

No, if you applied for the Nikon Storytellers Scholarship last year you will need to submit a new entry for consideration this year.

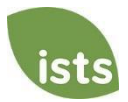

### <span id="page-5-0"></span>**How will I be notified about the status of my application?**

Notifications are sent primarily via email to the email you used to create your account. Some programs offer text and voice notifications. Ultimately, it is your responsibility as the applicant to verify your application status on your Home **page is Complete.**

#### **What notifications will be sent to me?**

- Deadline Reminders: Deadline reminder emails are typically sent two (2) weeks and one (1) week prior to the application deadline.
- Recommendation Deadline Reminder: You may receive a notification after the application deadline but prior to the recommendation deadline if your recommendation is still incomplete.
- SelectionResults:Selectionresultsnotificationsaresenttoall **Complete**applicants.Thisincludes semi-finalist and finalist notifications.
- Funds Disbursed: Once yourfunds have been issued, you will be notified.
- Other Scholarships: Occasionally, if you meet the requirements for another scholarship administered by ISTS, you will be notified. These notifications are not guaranteed.

*Your information is never sold to any third party for marketing purposes.*

### **Who will notifications be sent from?**

You will receive notifications from two (2) possible ISTS email addresses: [donotreply@applyISTS.com](mailto:donotreply@applyISTS.com) and [contactus@applyISTS.com.](mailto:contactus@applyISTS.com) You should add both of these email addresses to your "safe senders list" to ensure important emails are not sent to your spam or junk folder.

#### **When will I receive notifications?**

Notifications vary by program based on the Program timeline. Refer to the Program timeline listed above for more specific information. Typically, deadline reminders are sent two (2) and one (1) week prior to the application deadline.

### **Can I opt out of notifications?**

While you can opt out of notifications, this is not advised. It is your responsibility as the applicant to ensure your application is **Complete**. If you opt out of notifications, you will not receive deadline reminders, semi-finalist results, or selection results. **Yourinformation is never soldtoany third party.** The only emails you willreceive from ISTSare directly related to your application and, *possibly,* other scholarship opportunities.

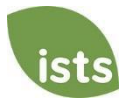

### **Application Status**

#### <span id="page-6-0"></span>**How do I know if my application is Complete?**

**Complete** applications will have a green COMPLETE button, as shown below:

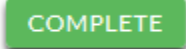

If your application status has a grey or orange STARTED button as shown below, click the button to view the status of each individual requirement.

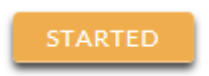

#### **As the applicant, what are my responsibilities?**

It is your responsibility to make sure your application is **Complete**. Your online application form must be **Submitted**, all required documents uploaded and **Accepted**, and all required supplements must be **Complete**.

#### **How do I use my Home page to verify my application status?**

When you log in to your **Home page**, you will see all applications listed. Each application will have an overall status button visible to you.

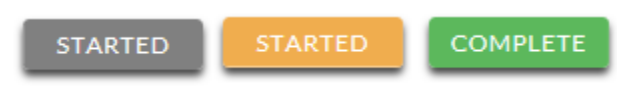

*AgreySTARTEDbuttonmeansyouhavenotsubmittedyouronlineform. AnorangeSTARTEDbuttonmeansyouhave*  submitted the online form but you are either missing required items for the application, or your documents are still *processing.*

Whenyouclickthestatusbutton,youwillseethemoredetailedstatus.Thiswillshowyouthestatusofeachindividual requiredportionoftheapplication.Formoredetailsonyour**Homepage**,reviewthe**HomePageTutorial**section.

#### **The deadline is tomorrow and it takes 5-7 days to process. Will I make it?**

As long as your documents were uploaded prior to the application deadline, they are considered. You should continue tomonitor your**Homepage**untilyousee thestatusupdate toACCEPTED. IfthestatusupdatestoREJECTED, contactus immediately.

#### **The deadline has passed and my application status is Started, what do I do?**

IfyourSTARTEDbuttonisgrey,youhaveunfortunatelymissedthedeadlineandyourapplicationisnowreadonly. If your STARTED button is orange, click the button to view what is missing. Your required documents may be PROCESSING. Aslongasyourdocumentswereuploadedpriortotheapplicationdeadline,theyareconsidered.Youshouldcontinue tomonitor your**Homepage** until yousee thestatusupdate toACCEPTED. Ifthestatus updates to REJECTED, contact us immediately.

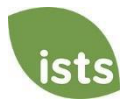

## **Award Details**

#### <span id="page-7-0"></span>**What are the selection criteria?**

A selection committee will evaluate the **Complete** applications and select recipients considering:

- GPA and academicachievements
- Recommendation from a teacher, professor, or academic advisor
- Photo portfolio or video submission and description (semi-finalist application)
- Academic transcript (semi-finalistapplication)

*Decisionsoftheselectioncommitteearefinalandarenotsubjecttoappeal.Noapplicationfeedbackwillbegiven.*

#### **What are the details of the award?**

- Up to ten \$10,000 USD scholarships will be awarded for use solely in the 2019-20 academic year and are not renewable.
- Thescholarshipsmaybeappliedtotuition,fees,books,suppliesandequipmentrequiredforcourseloadat accredited, nonprofit two- or four-year colleges/universities or vocational/technical schools in the United States and Canada.
- Students may transfer from one institution to another and retain the scholarship for the 2019-2020 academic year, provided that all eligibility requirements are met.

#### What are my responsibilities if I am chosen as a recipient in order to use the scholarship for the 2019-2020 academic **year?**

Youmustenrollasafull-timeundergraduateorgraduatestudentwithinthedesignated2019-2020academicyear, continuetheacademicyearwithoutinterruptionunlessapprovedbyscholarshipsponsor,deliveryourscholarship check(s)totheproperofficeatyourinstitution,andnotifyISTSshouldyourchecknotarrivewithin30daysoftheissue date.Anyfundsnotutilizedthroughoutthe2019-2019academicyearwillberefundedbacktotheprogramsponsor.

#### **How and when are funds issued?**

Yourfundswillbeissuedviaone(1)checkinearlyAugust. Yourcheckwillbemadepayabletoyourinstitutionlistedon your**MyProfile**pageonly.*Yourscholarshipcheckcannotbemadepayabletoyou,theapplicant.* Thecheckwillbe mailedtoyourhomeaddresssothatyoumaydeliverittothecorrectofficeatyourinstitution. Youwillreceiveanemail notification once your funds have been issued.

#### **How do I change my college choice?**

Make sure your **My Profile** page indicates your final college choice at [https://aim.applyISTS.net.](https://aim.applyists.net/) It is your responsibility tomake sureyour **MyProfile** page is correct atleast30 days priortothecheck issuedate listed above. If your scholarship check needs to be reissued for any reason, a reissue fee may apply. If you are chosen to receive a scholarship,itwillbeyourresponsibilitytomakesureyourcollegeisupdatedatleast30dayspriortothecheckissue date stated in the scholarship notification so your check can be issued accordingly. This will not update any application or acceptance forms; however, all scholarships are issued based on the **MyProfile** page.

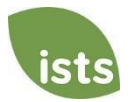

### **Other Important Information**

#### **Are scholarships taxable?**

Taxlawsvarybycountry.IntheUnitedStates,scholarshipfundsusedexclusivelyforthepaymentoftuitionand textbooks are normally not taxable. The scholarship recipient is responsible fortaxes, if any, that may be assessed against his or her scholarship award.We recommend consulting yourtax adviserfor more guidance.

#### **ISTS Help Portal**

For more helpful information about scholarships visit our Program Help Desk at [http://ISTScustomercare.applyISTS.com.](http://istscustomercare.applyists.com/)

#### **Contact Information**

ISTS office hours are Monday through Friday from 8:00 AM to 5:00 PM Central. Agents are available via live chat and emailduringthesehours. Usethegreen**Help**button(asshownbelow)atthebottomrightcornerof yourscreento contact us. You can even schedule a call back!

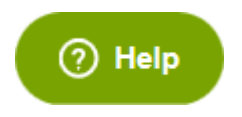

## <span id="page-8-0"></span>**Home Page Tutorial**

Your ISTS Home page is located at [https://aim.applyISTS.net.](https://aim.applyists.net/) This will show you all of your applications and their overall status. Itisyourresponsibilityastheapplicanttomonitoryour**Homepage**toensureyourapplicationis**Complete**.

### **Help and MyProfile**

In the top right corner of the page, you'll find the HELP link to the ISTS Help Portal and your **My Profile** page.

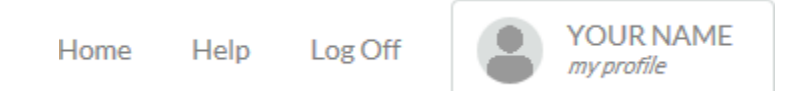

## **How to Apply**

To start an application, clickADD NEW APPLICATION. You will then be asked forthe Program Key. If you do not know the Program Key, try the name of the company or organization offering the award.

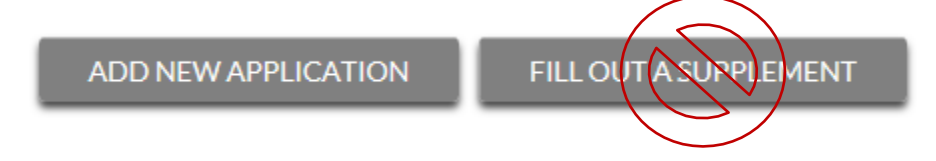

Astheapplicant,youwillnotclickFILLOUTASUPPLEMENT. Thiswillbeusedonlybyathirdpartycompletinga requiredsupplementformforyourapplication. Noteveryapplicationrequiresasupplement. Makesureyoureviewthe requirements for eachapplication.

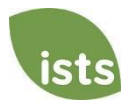

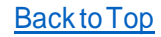

### **Applications View**

Each application will have its own box. You will see the program name, application link, application deadline, and **Status Button.**

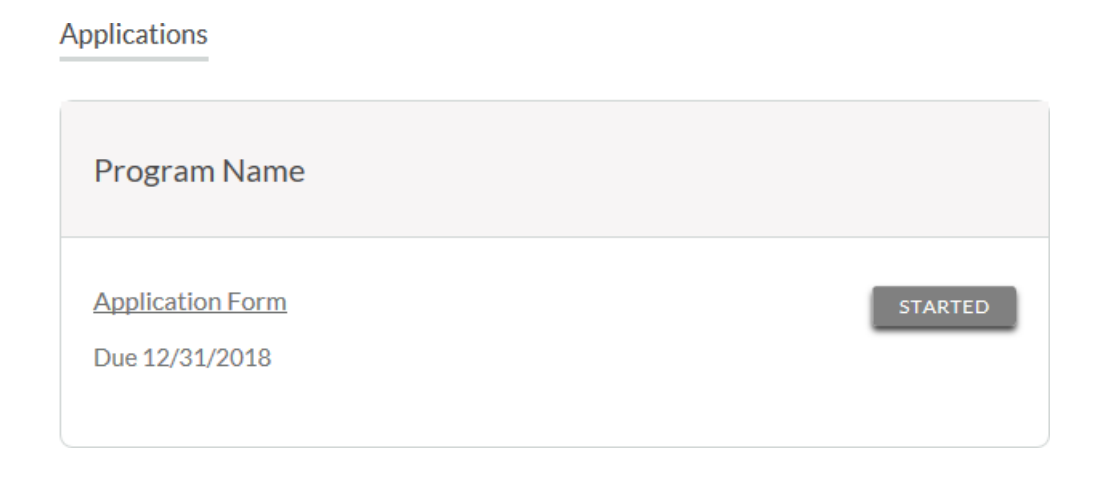

### **Application Status Buttons**

Each application will have one of the following Status Buttons:

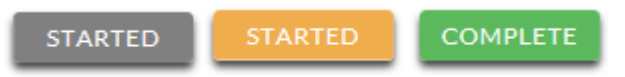

If your status button is grey, it means you have not yet clicked the **Submit** button on the last page of your application. If your status button is orange, it means you have clicked Submit, but you are missing one or more required documents or supplements for thatapplication.

For a detailed status of each application requirement, click the **Status Button**.

### **Detailed Status View**

Once you click the **Status Button**, your detailed status view will appear. Below is an example. Next, we'll review what each of these statuses mean.

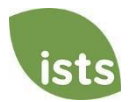

## **Application Form**

SUBMITTED

Started: 8/22/2018 Due: 12/31/2018

Additional status information about your form is shown below.

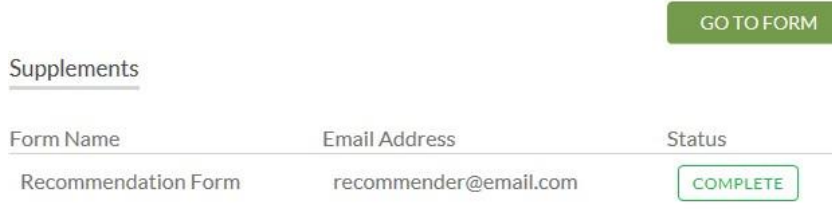

#### Attachments

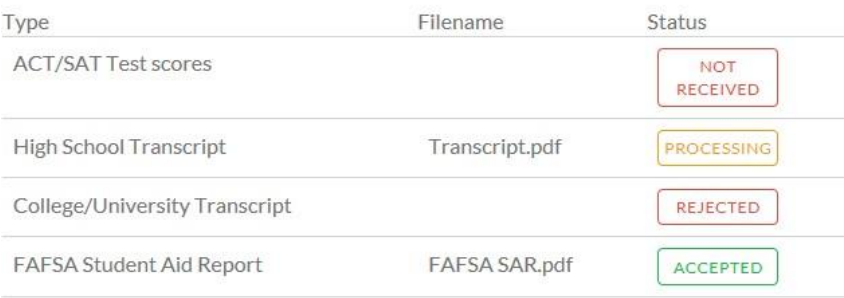

#### Rejected Attachments

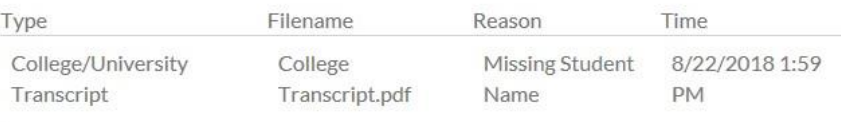

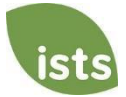

### **Application Form Section**

This top section shows you the date you started the application, application deadline date, status of your form, and provides a button to return to your application.

**Application Form** Started: 8/22/2018 Due: 12/31/2018

Additional status information about your form is shown below.

If you have submitted your online application form, the status would read:

**Application Form** Started: 8/22/2018 Due: 12/31/2018

Additional status information about your form is shown below.

**GO TO FORM** 

**GO TO FORM** 

SUBMITTED

**STARTED** 

### **Supplements Section**

This section allows you to track the progress of your required supplement forms. Some programs require this information to remain confidential. In those cases, you will not see the status of the form. It is simply your responsibility to make sure the person completing that supplement form received the instructions. *Not all applications require a supplement. Make sure you review the application requirements for each application.*

When your supplement has been requested but not started, you will see the status NOT STARTED:

## Supplements

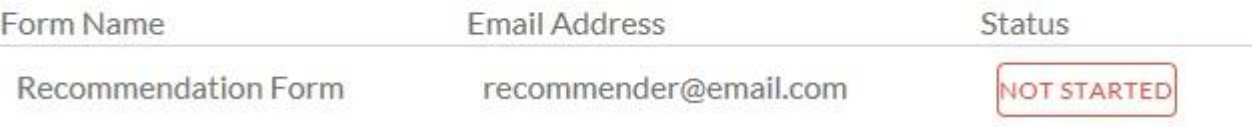

### Once the supplement has been started, you will see the status STARTED:

### Supplements

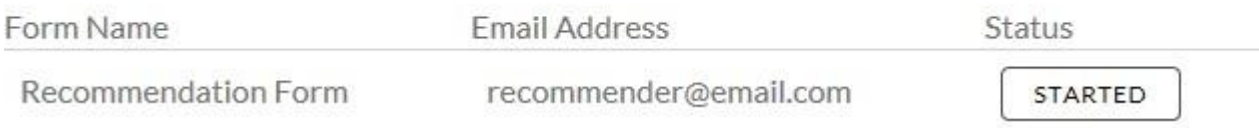

### Once the supplement form is submitted, you will see the status COMPLETE:

### Supplements

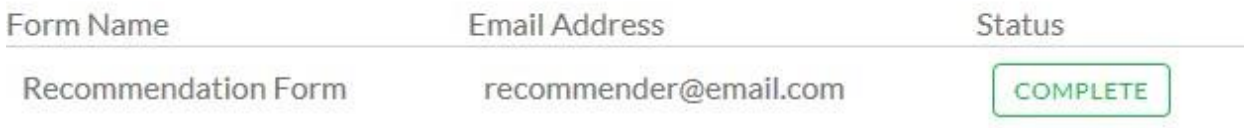

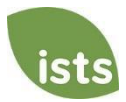

### **Attachments Section**

Thissectionallowsyoutotrackthestatusofeachrequiredattachmentorsupportingdocument(s)foryourapplication. Not all applications have required attachments. Make sure you review the application requirements for each application.

There are four (4) attachment statuses:

Attachments

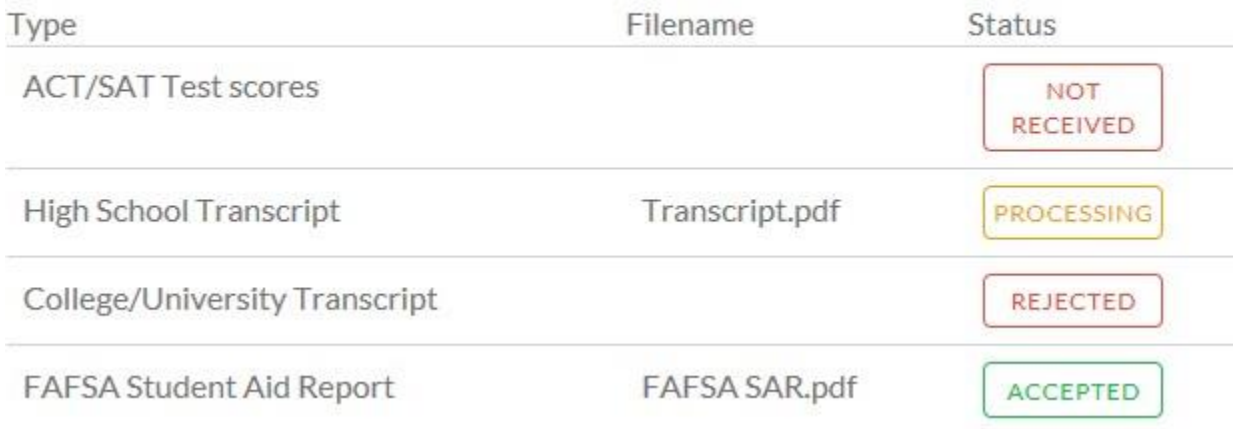

**NOT RECEIVED**  Thismeansyouhavenotyetuploadedthisattachmentanditisrequiredforyourapplicationtobe considered **Complete**.

PROCESSING

This means your attachment has been uploaded and is currently pending review by ISTS.Attachments are processed within 5-7 business days. All documents uploaded prior to the application deadline will be considered.

REJECTED

 This means the document you uploaded was not acceptable. Below the attachment section is the RejectedAttachment section. This will tell you why your attachment was rejected.

**ACCEPTED** 

This attachment has been reviewed by ISTS and has been verified as meeting all of the requirements needed for that attachment.

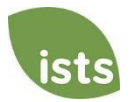

## **Rejected Attachments Section**

Ifyouhaveuploadedadocumentthatdoesnotmeettheminimumrequirementsfortheapplication,yourdocument will be rejected. Your attachment status will read:

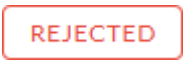

You will see the attachment type, file name, the reason for rejection, and the date/time your document was rejected.

### **Rejected Attachments**

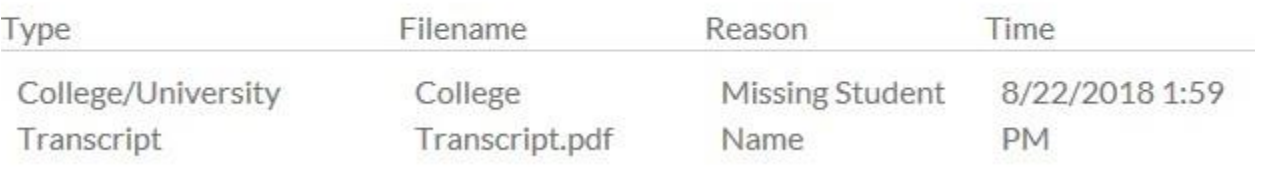

To upload a corrected document, simply click GO TO FORM and upload your document. Make sure you have fixed any of the issues noted in the reason for rejection so that your document is not rejected a second time.

#### **GO TO FORM**

If the application deadline has passed and your application is not **Complete** because your document was rejected after theapplicationdeadlineitisimportantthatyoucontactusimmediatelysothatwecanassistyou. Most programs allow ISTS to help you correct a rejected document within the 5-7 business day processing time after the deadline. However, this is **not guaranteed**. Make sure you follow the Upload Instructions within your application to ensure your document meets all minimum criteria.

#### **Contact Information**

ISTSoffice hours are Monday through Friday from 8:00AM to 5:00 PM Central call toll free (855) 670-ISTS(4787). Agents are available via live chat and email during these hours. Use the green **Help** button (as shown below) at the bottom right corner of your screen to contact us. You can even request a call back!

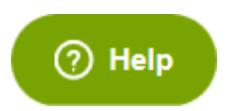

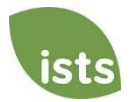